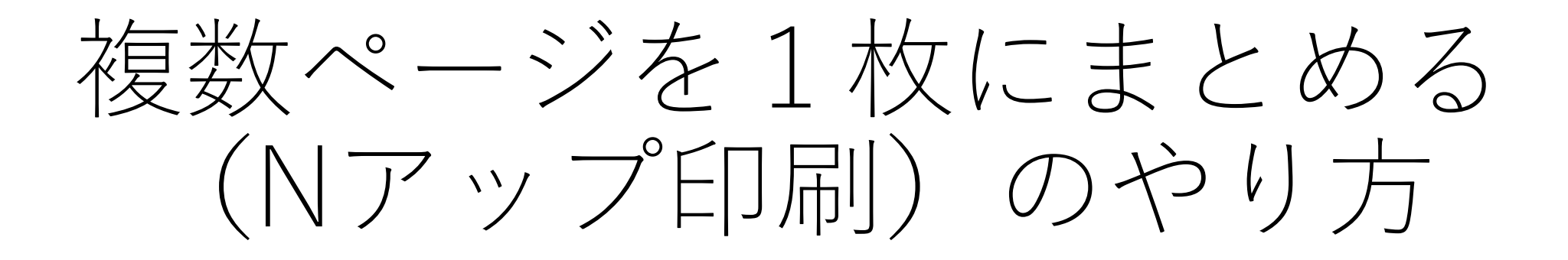

Pdfファイル(adobe acrobat pro)でのやり方

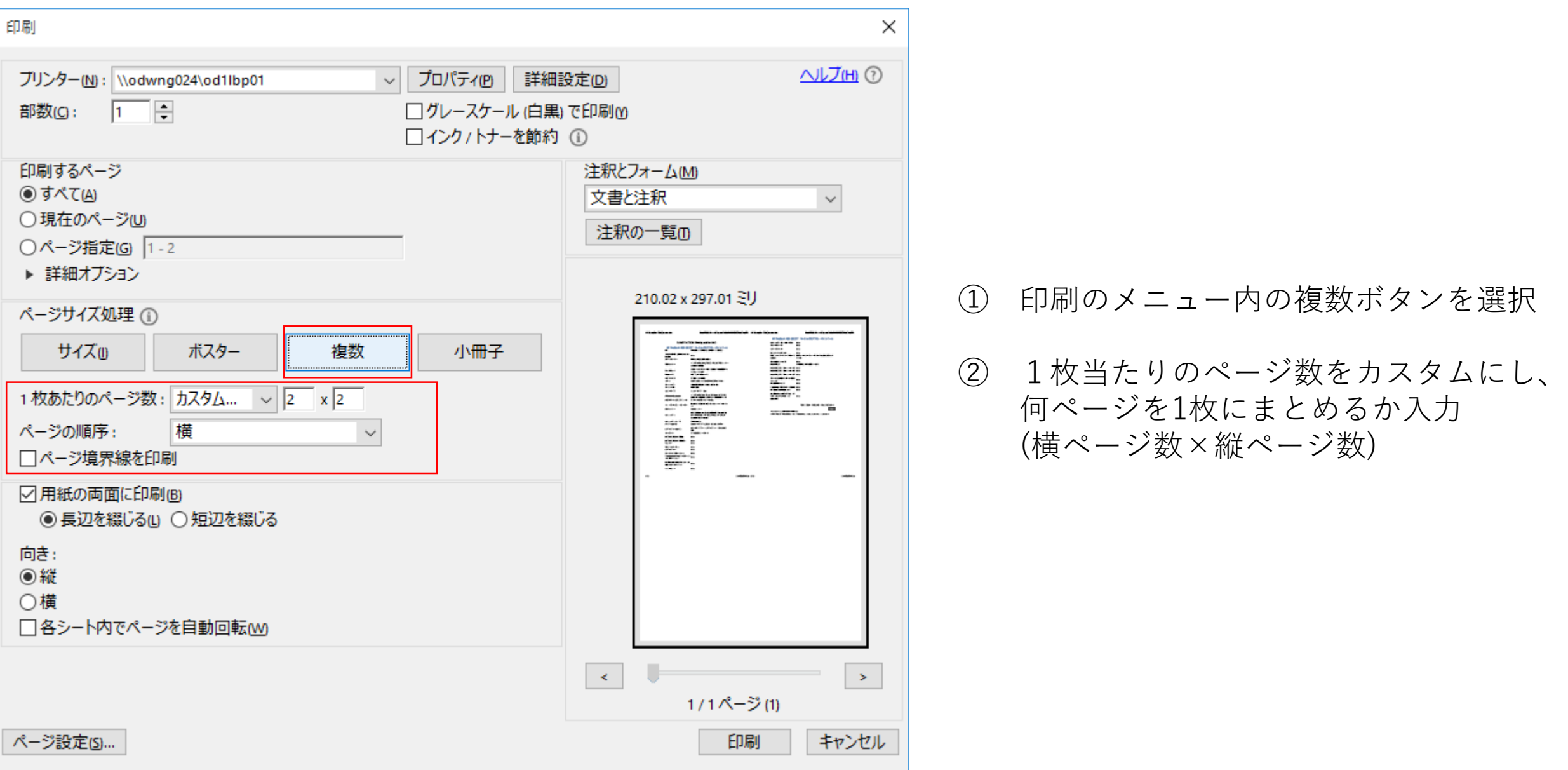

## Wordでのやり方

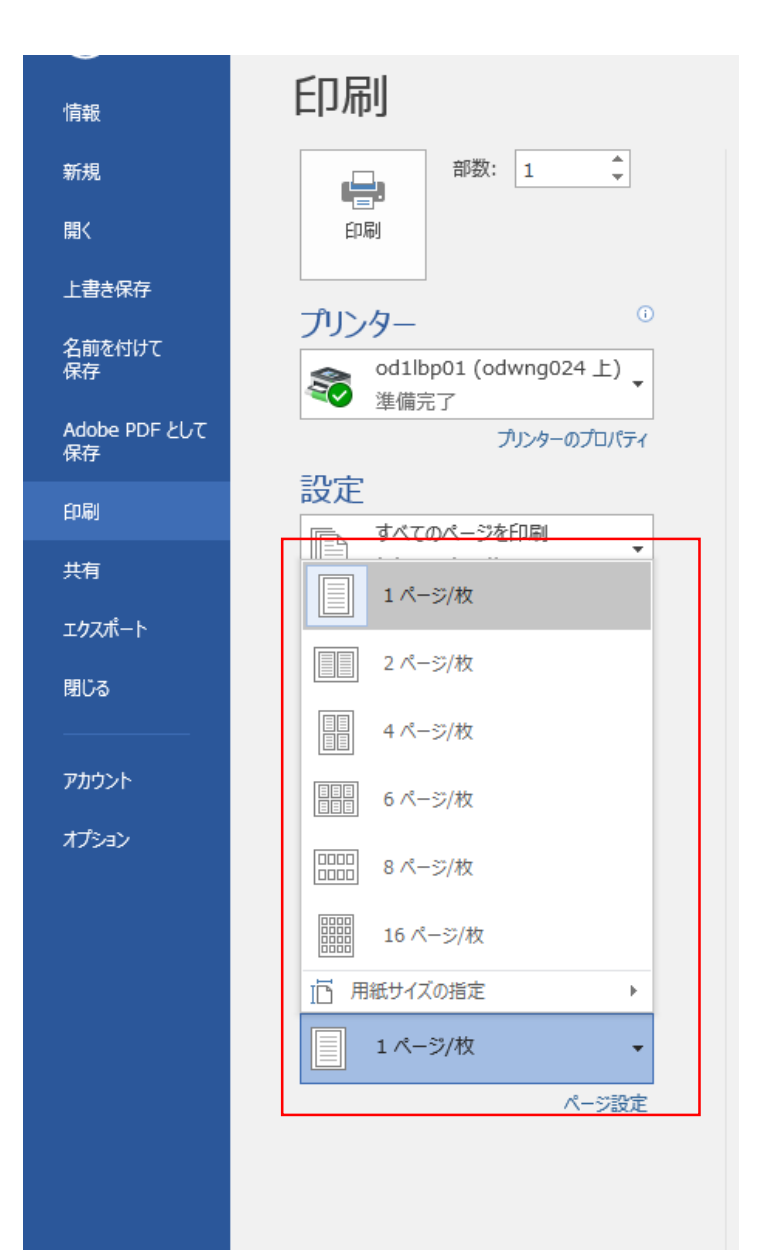

① 印刷のメニュー内下部の1ページ/枚から 何ページを1枚にまとめるか選択する

## PowerPointでのやり方

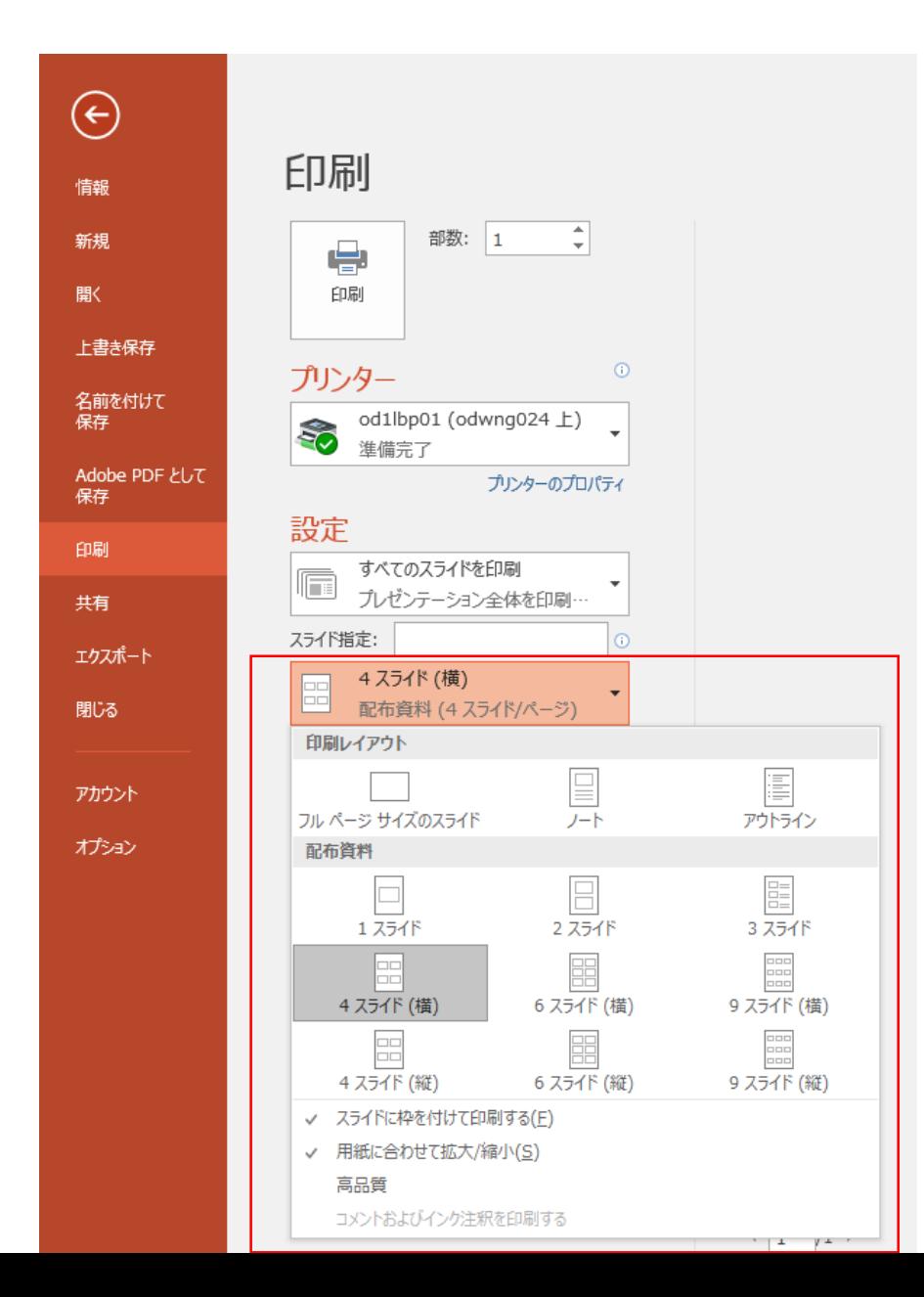

① 印刷のメニュー内中央のメニューから 何スライドをどの順番で1枚にまとめる か選択する。